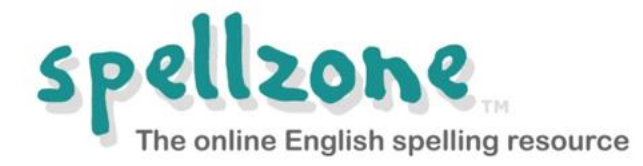

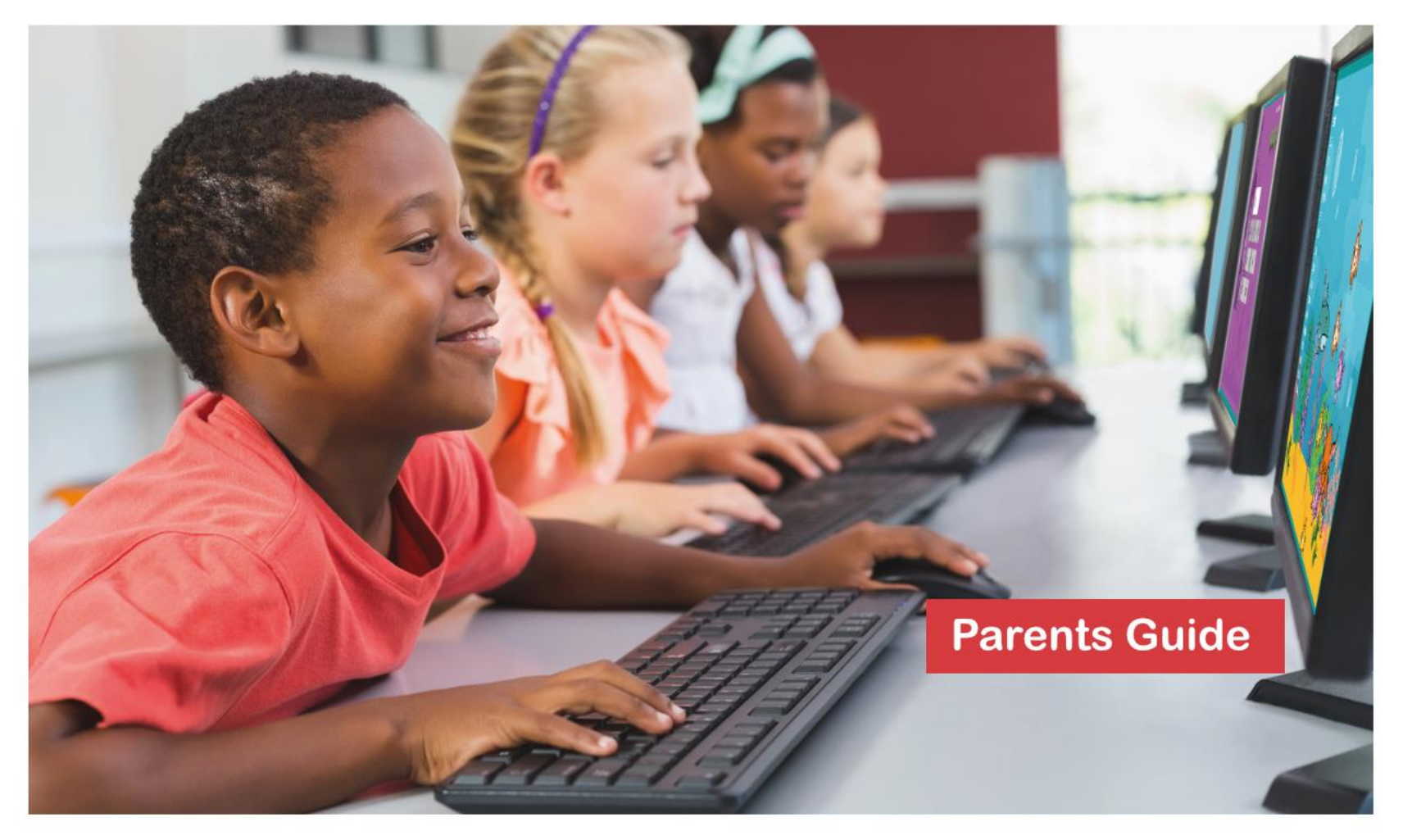

# www.spellzone.com

### **About Spellzone**

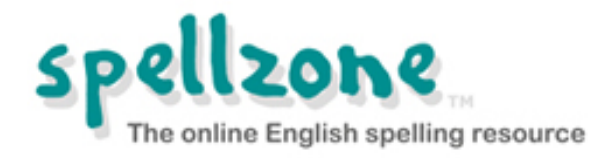

- <sup>◼</sup> **Online English spelling resource**
- Written by a teacher and dyslexia specialist
- Non-patronising, fully accessible, clear navigation
- Browser-based so nothing to download or install
- Can be used in school, at home, and on mobile devices

### **Spellzone is suitable for…**

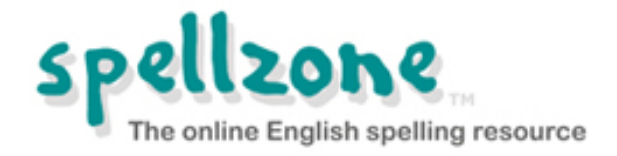

- Students aged six to adult, including those with dyslexia
- <sup>◼</sup> **Students in schools, colleges, and universities**
- **Parents schooling their children at home**
- Adults who want to improve their spelling
- People learning English as a foreign language

**Spellzone components**

**Spelling Ability Test**

**Starter Course**

**Main Course**

**Word Lists**

**All student activity logged – wherever they are!**

# **Spelling Ability Test**

**Measures students' spelling ability**

**Provides a baseline Spellzone Score**

**Creates a personal Course Pathway for each student**

**Automatically retests and updates according to new learning**

**[Read more about how the Spelling](https://www.spellzone.com/ability-test/notes.cfm)  [Ability Test works](https://www.spellzone.com/ability-test/notes.cfm)**

#### **Course Pathway for Richard Waring**

#### **Main Course**

Unit 6. Short vowels e.g. e or ea? o or u? + Homophones unit Unit 7. Long vowels e.g ee, ea or y? oa, o-e, or ow? u-e, ue, or ew? + Homophones unit Unit 8. Syllables: how to divide words

Unit 9. Suffixes: why we need to double letters, change them, or drop 'e'

Unit 11. Spelling choices for /er/ sound: er, ir, ur, ear + wor

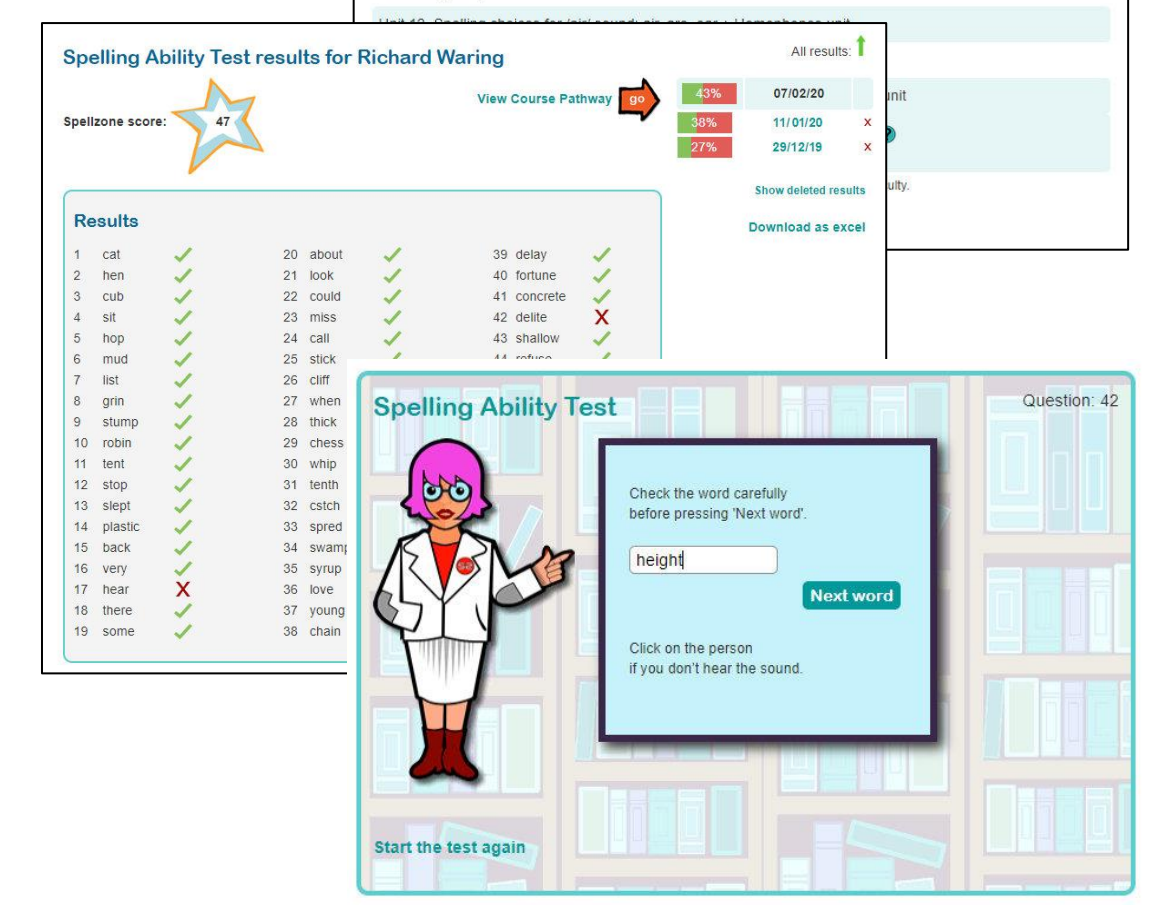

**All test questions are clearly recorded**

### **Starter Course**

**Entry-level resource in eight units**

**Teaches the basic phonics rules using multisensory activities and tests**

**Pre-loaded word lists include the top 100 highfrequency words**

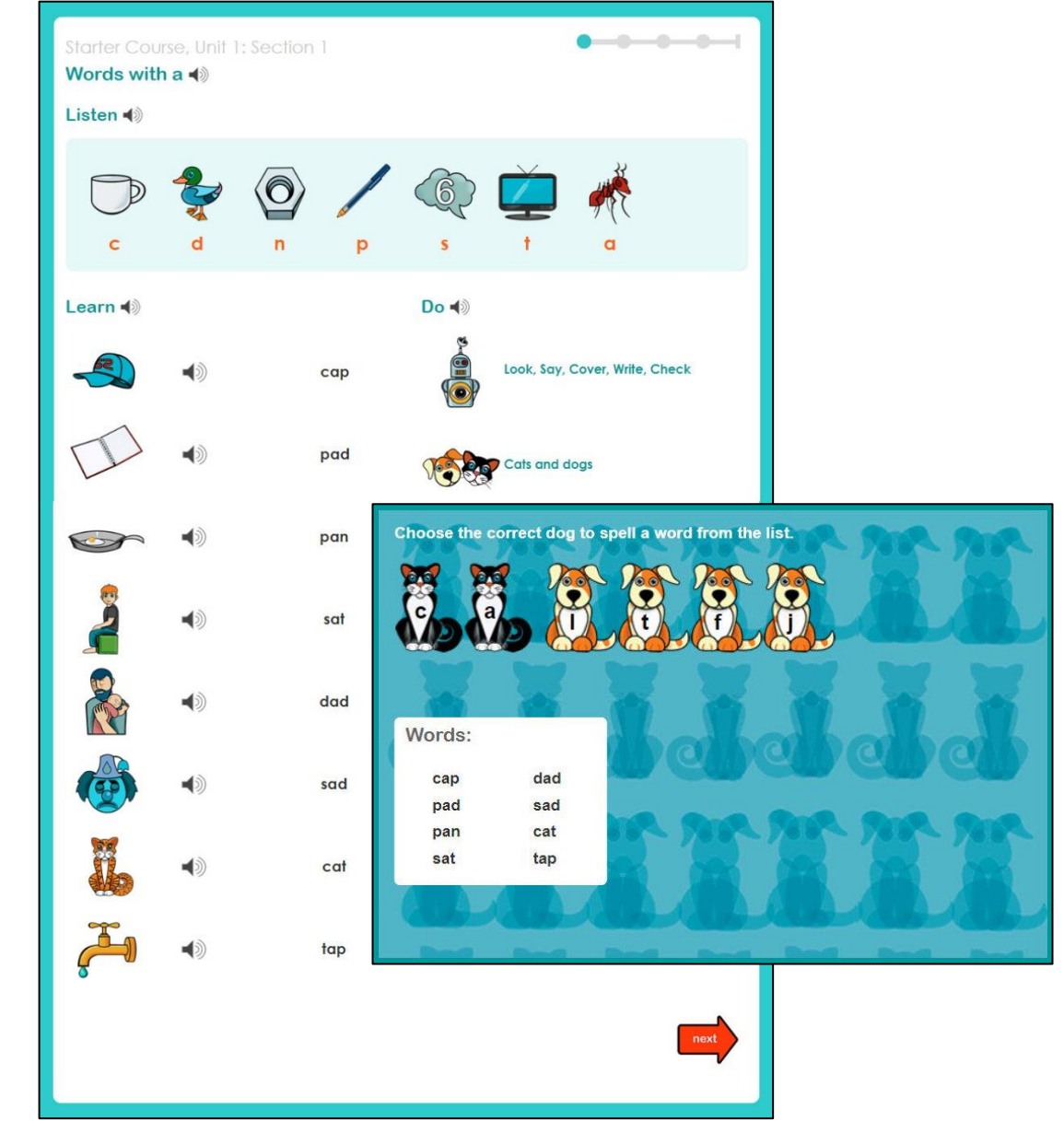

**All instructions, phonic sounds, and words are recorded**

### **Main Course**

**Covers all the English spelling rules and includes 'rule breakers'**

**Teaching text includes definitions, sentence context, and learning tips**

**Interactive tests with instant feedback – 'traffic light' scoring system encourages students**

**Links to word lists and practice activities in each unit**

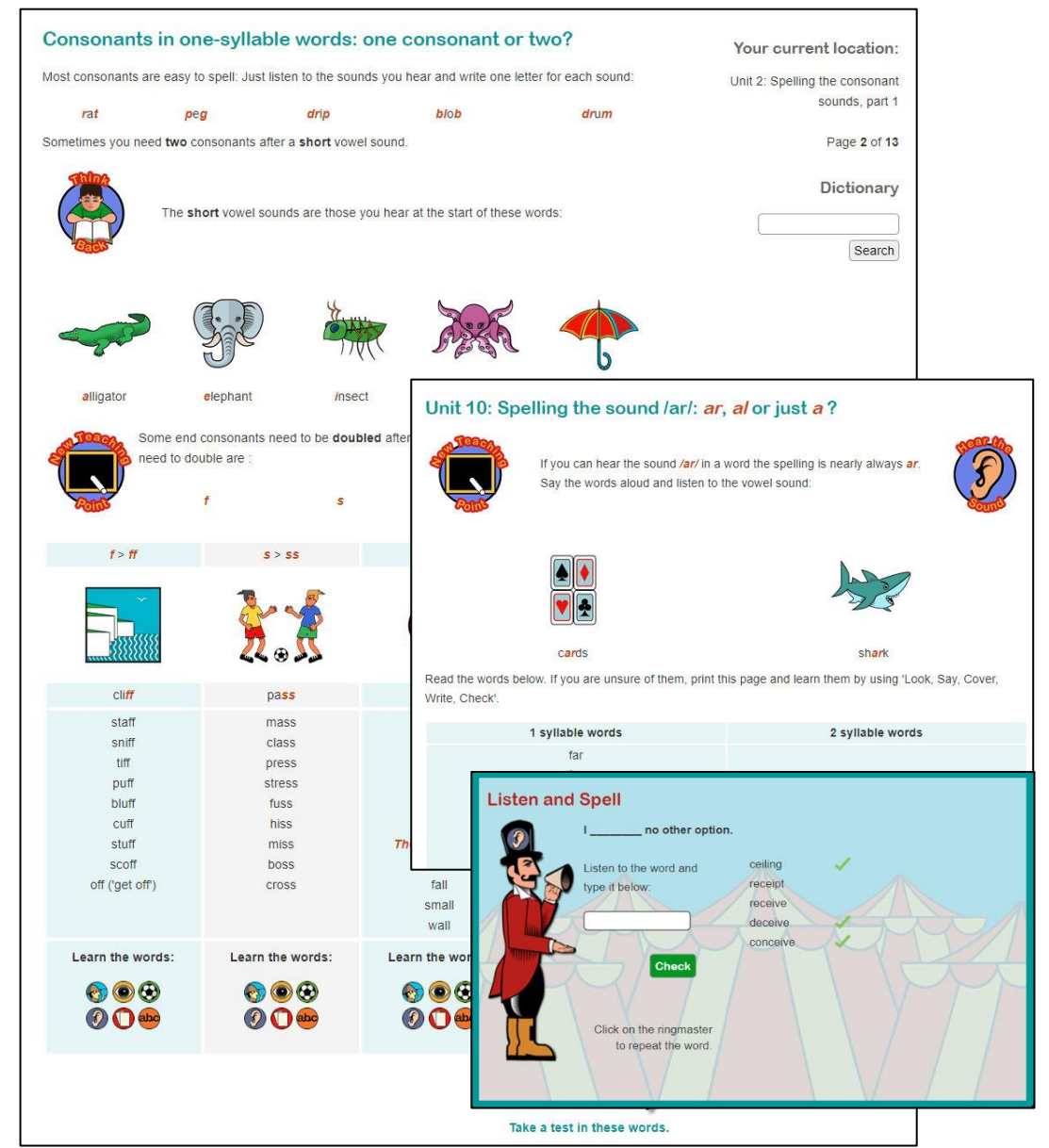

**Basic, intermediate and advanced levels**

### **Word lists**

**1000s of word lists available**

### **All lists can be used with:**

- Look, Say, Cover, Write **One of the best ways to learn spellings**
- **Listen and Spell Learning test using audio**
- <sup>◼</sup> **Spelling games A fun way to reinforce learning**
- <sup>◼</sup> **Printable worksheets For offline activities and study**

**All word lists can be translated into 92 languages**

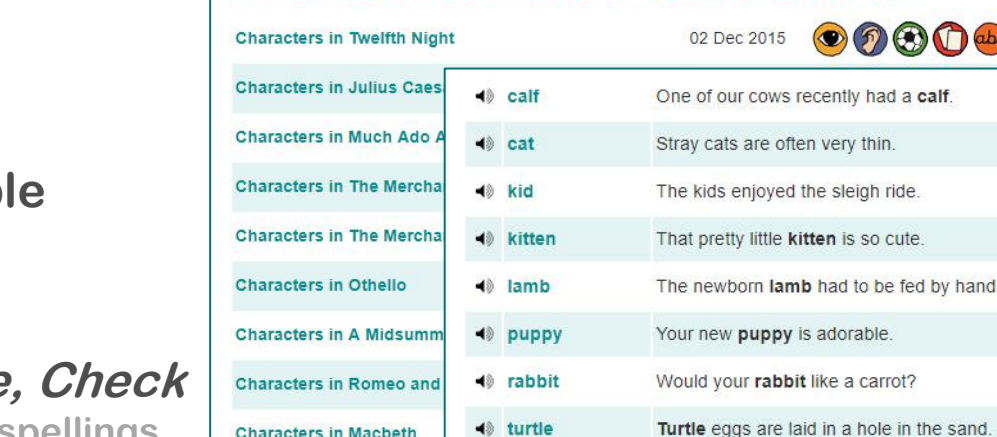

Word lists folder 'Characters from Shakespeare's Plays'

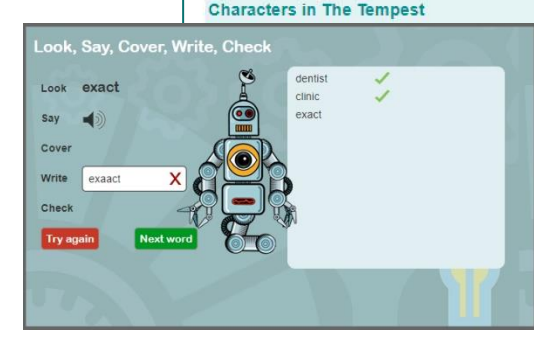

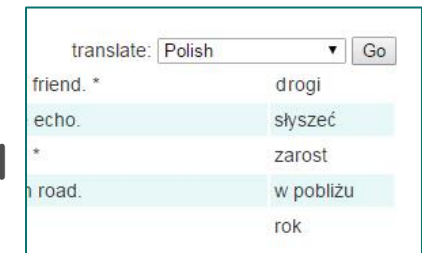

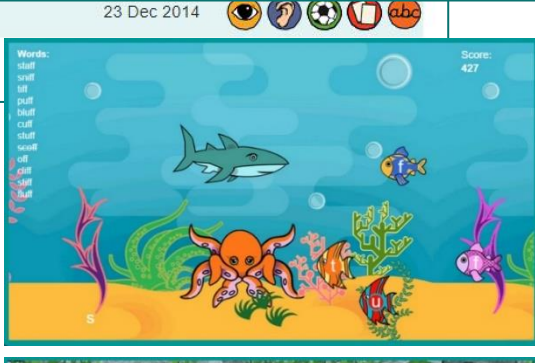

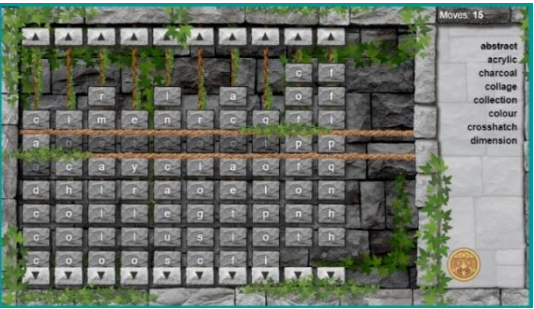

**All word lists link to the Spellzone dictionary, practice activities, spelling games, and worksheets (including handwriting)**

# **Accessibility**

**Use this feature to:**

**Change font and background colour**

**Change font size and style**

**Access a text-to-speech facility**

**Spellzone will remember your settings!**

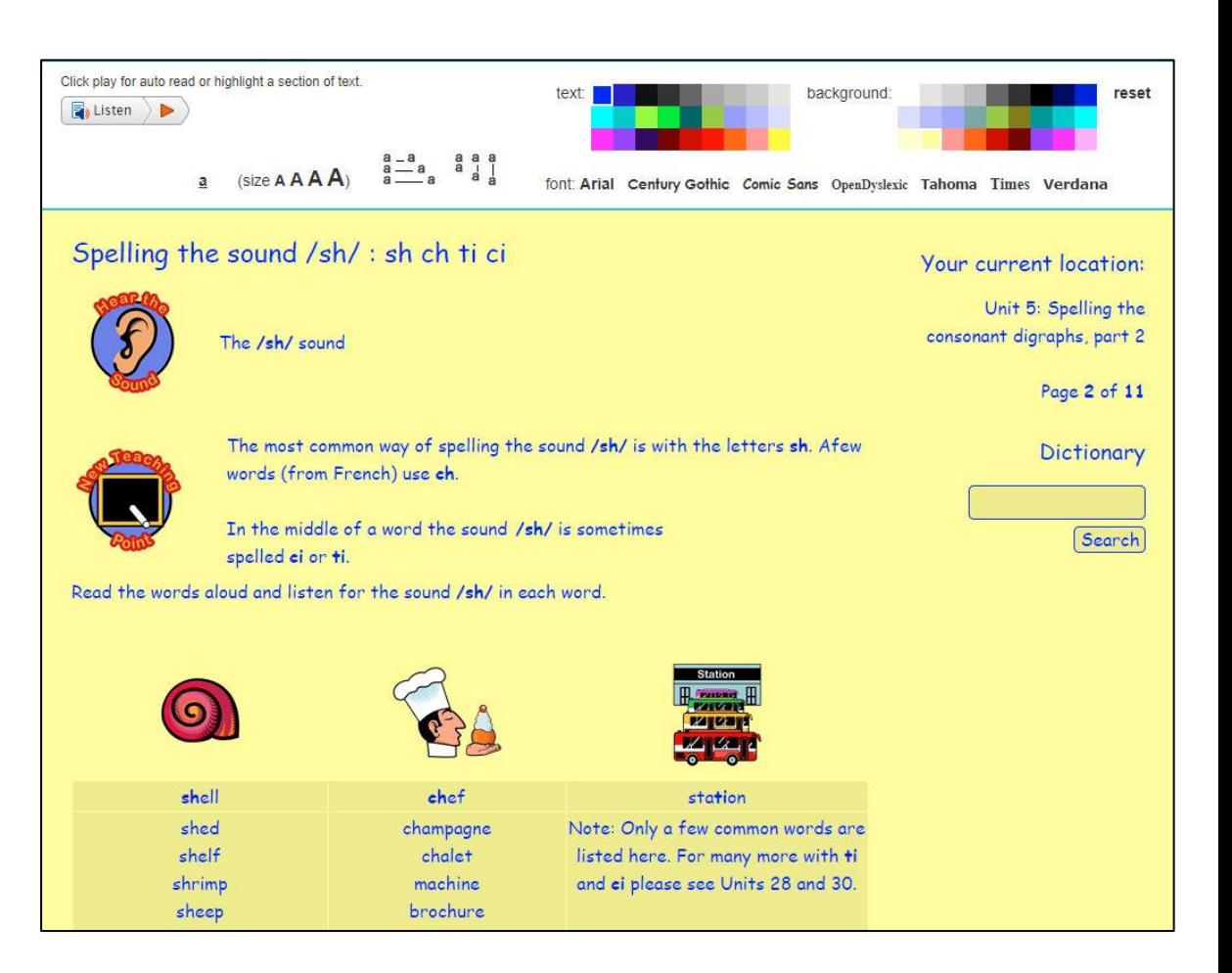

**"Spellzone is an effective piece of software which is good to use with LLDD students requiring overlay colours and a variety of font sizes."**

Tutor, Heart of Worcestershire College, UK

# **Using Spellzone**

### **What will the school do?**

- Provide your child with a Spellzone username and password
- Use Spellzone to log and monitor your child's progress (teachers can use Spellzone to **produce a range of reports on an individual's activity and results).**

### **What will my child need to do?**

- <sup>◼</sup> **Go to: [https://www.spellzone.com](https://www.spellzone.com/)**
- Click on the 'Log in' button at the top of the screen and enter username **and password**
- <sup>◼</sup> **Spellzone usernames and passwords are case sensitive**
- If your child cannot remember their login details, they will need to ask their teacher
- Do not contact Spellzone as they are unable to access these details.

**Note: If several people are using the same PC to access Spellzone, please ensure that each person logs out before the next person logs in.** 

**Remember that your browser may store the Spellzone login details of other users, so please ensure that you are using the correct details for each account.**

#### **"Spellzone broadens students vocabulary significantly, improving comprehension and attainment across subjects."**

Anna Hughes, Head of English, St Hugh's, England

# **Using Spellzone**

#### **What will parents need to do?**

- Parents will need to support their child in using Spellzone by enabling computer access and **encouraging them to complete the programme as required**
- Spellzone recommends between 20 -30 minutes per week or 10 minutes per day ask your **school for specific guidance**

#### **Can parents view their child's activity and results?**

- <sup>◼</sup> **All activity and results are stored securely online**
- Your child can view their results by logging into Spellzone and clicking on 'My Results'

**Note: If several people are using the same PC to access Spellzone, please ensure that each person logs out before the next person logs in.** 

**Remember that your browser may store the Spellzone login details of other users, so please ensure that you are using the correct details for each account.**

#### **"There's no doubt that a 400% improvement in spelling age represents a superb result."**

Director of Inclusion, Millthorpe School, York

# **Logging in for the first time**

**When a student logs into Spellzone for the first time, they will be prompted to take the Spelling Ability Test. \***

**On completion of the test, they will be provided with a baseline Spellzone Score and a personal Course Pathway which shows the Spellzone units to be completed.** 

**The test is repeated at key points and the score and pathway is updated according to progress made.**

**\* unless deactivated by the school**

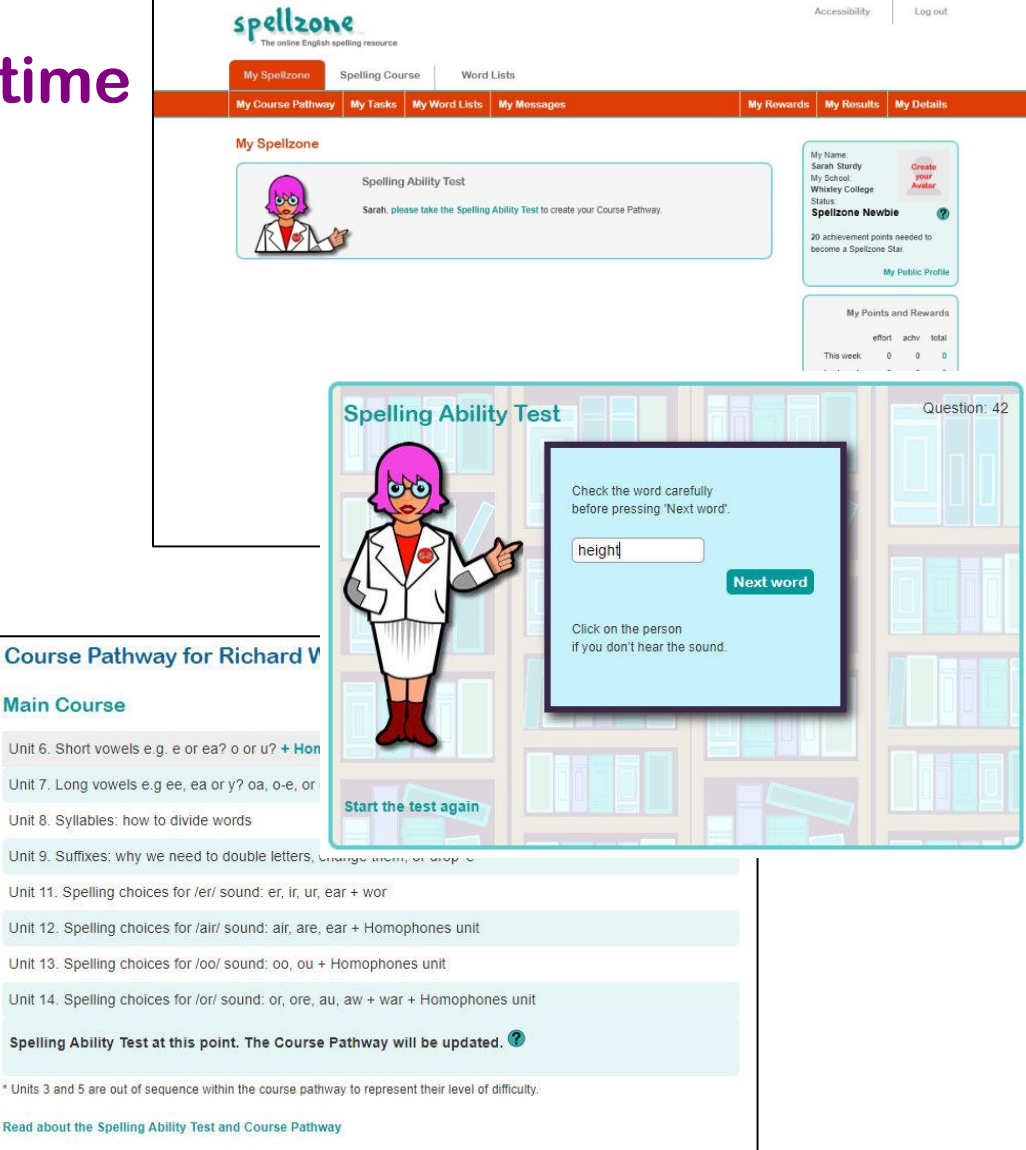

**"Spellzone provides students with an independent learning tool that is paced for them, with no pressure. It suits a range of learner profiles and ages."**

Head of Student Support, Sotogrande International School, Spain

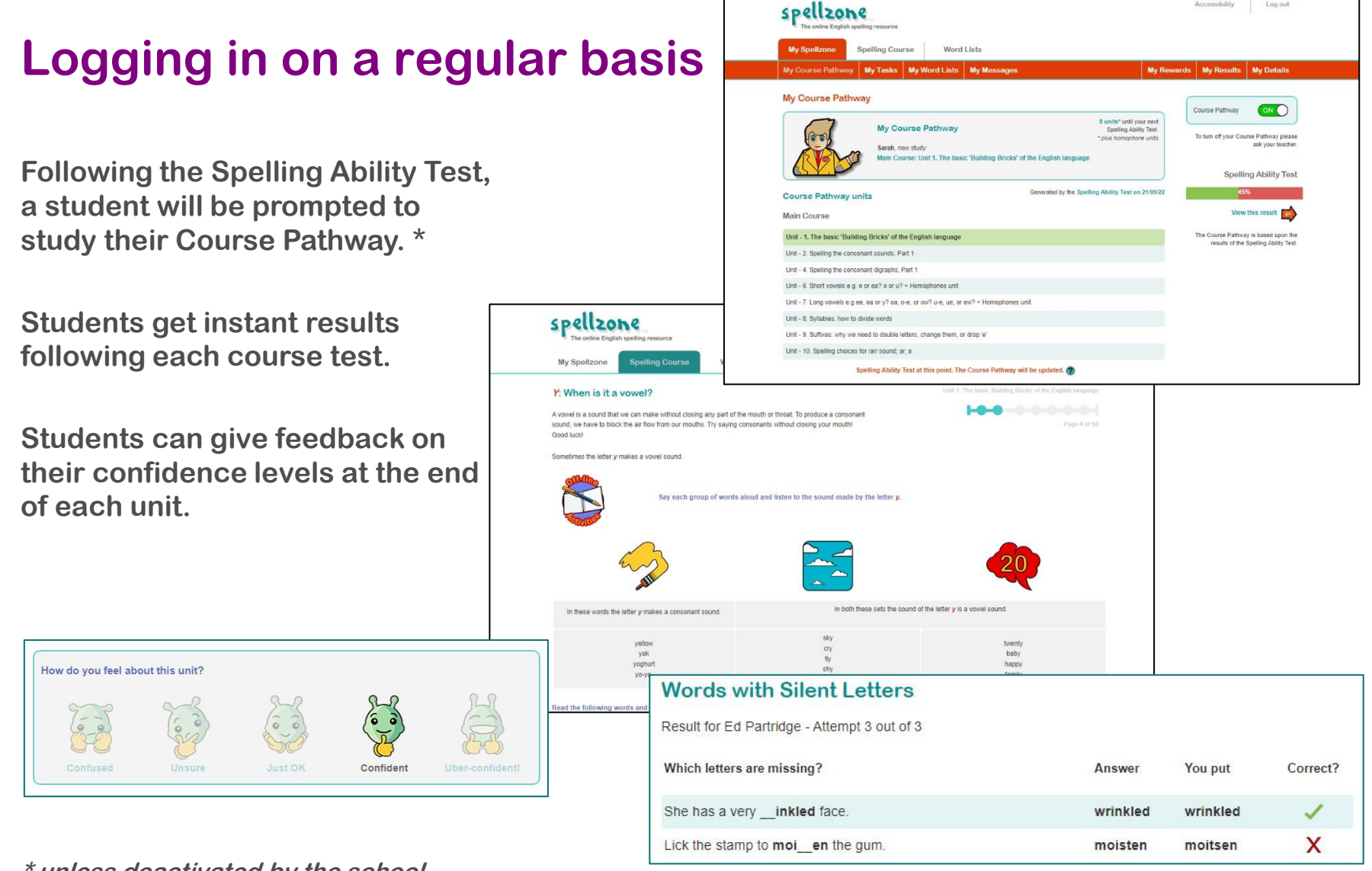

Accessibility

Log out

**\* unless deactivated by the school**

**"Pupils like the bank of vocabulary; it encourages them to use higher level vocabulary in their writing"**

Siobhan Moulding, Class Teacher, Thomas A Becket Junior School, England

### **Tasks**

**In addition to the Spelling Ability Test and Course Pathway, teachers may set classroom or homework tasks for students to complete.**

**These may be word lists to support the Course Pathway or a specific subject, for example key words needed for a project or exam.**

**Tasks will only appear in the 'My Spellzone' page when the start date occurs. The deadline for the task will also be shown.**

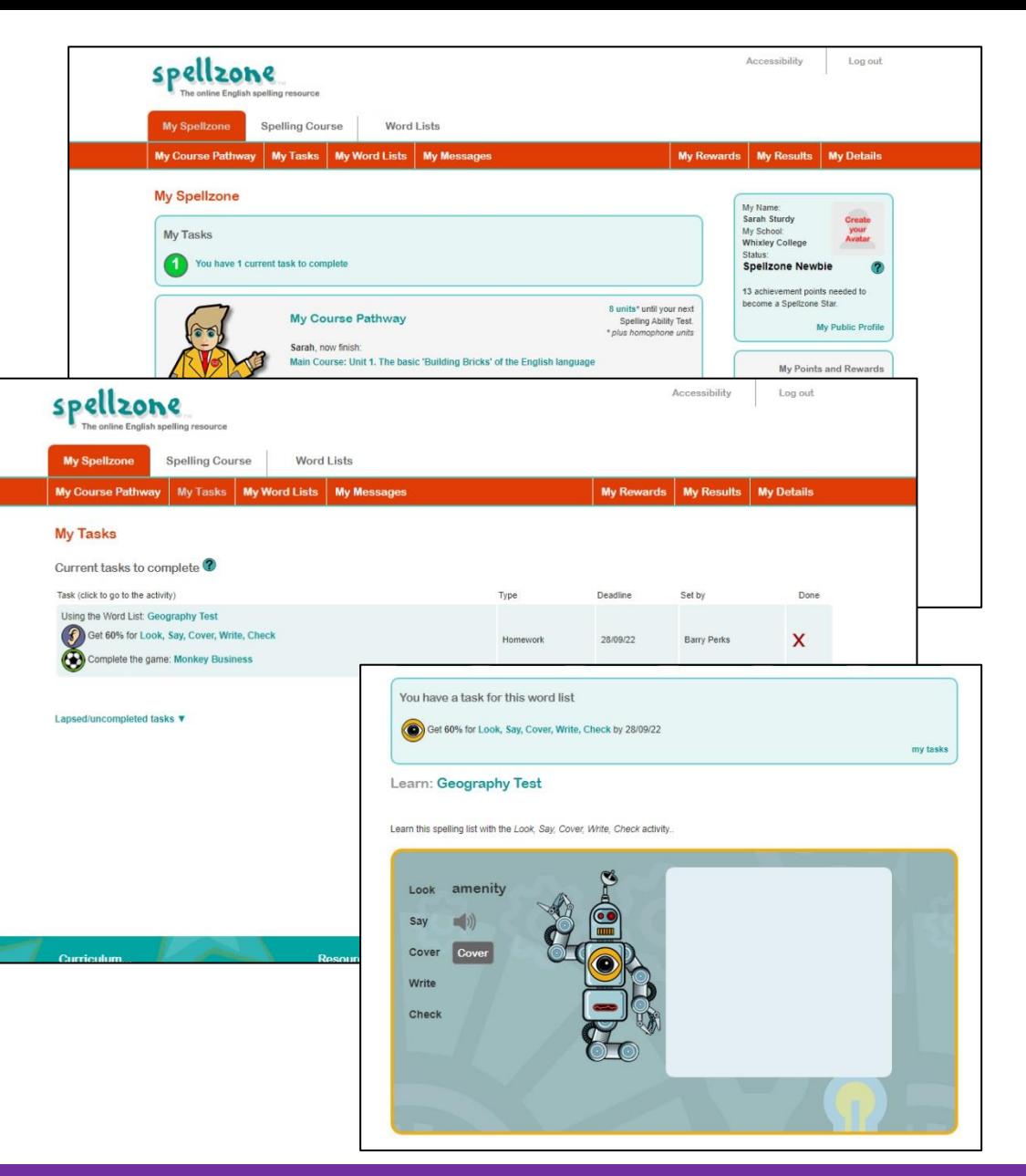

**"His standardised score has risen from 99 to 131. This is a truly phenomenal result. I just wanted to share the best result I have ever seen."**

Terrie Penrose-Toms, Casterton College

# **Technical information**

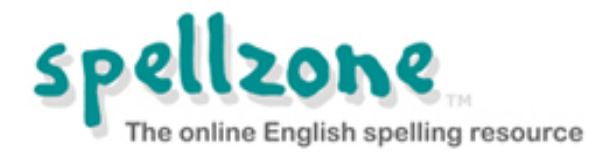

**Spellzone is an online resource and can be used on any internet-connected PC, laptop, or mobile device**

#### **Browsers**

<sup>◼</sup> **For best performance, we recommend the [Google Chrome](https://www.google.com/intl/en/chrome/) browser, version 40+**

#### **Sound**

- We recommend the use of headphones, especially when taking the Spelling Ability Test
- Sound features in Spellzone use HTML5 audio and occasionally HTML5 speech synthesis test **your browser will work with Spellzone voice facilities [here](https://www.spellzone.com/pages/help/faqs_technical.cfm)**
- Sound will not play automatically on mobile browsers and students will need to click the icon to **hear it (on the Spelling Ability Test students will need to click the icon for each sound)**

### **Technical information**

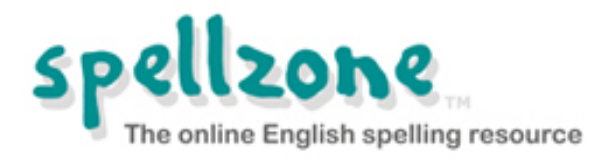

#### **Games**

- The Spellzone games are built in **HTML5**
- If your games do not work, please [check that JavaScript is enabled](https://www.spellzone.com/pages/help/faqs_technical.cfm)
- If JavaScript is enabled and you still cannot play the games, please check that your browser **version is up to date**

**Auto-Correct, Check Spelling, and Predictive Text**

- To get the most out of Spellzone, disable the Auto-Correct, Check Spelling, and Predictive Text **features when using any smart device such as an iPad, iPhone, or Android**
- <sup>◼</sup> **Please see your device's user manual for instructions**

# **Advertising on Spellzone**

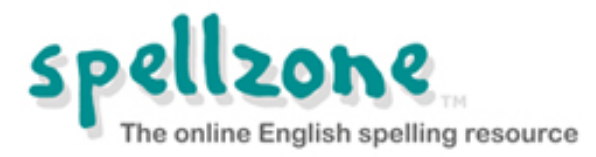

- Spellzone is used by schools, colleges, individuals, families, and home schools across the **world. In order to keep prices low and to support the continued development of Spellzone, we do accept some advertising via Google AdSense.**
- The advertising is only visible to those who are **NOT logged into Spellzone. When a Spellzone subscription is purchased (or during a school trial), NO advertising will appear when users are logged in.**
- Spellzone is committed to being a responsible member of the educational community. Care has **been taken not to include any inappropriate material and the Spellzone resources do NOT contain content of a sexual or violent nature.**
- If you notice an advertisement or any content that you feel is offensive or inappropriate, please **[inform Spellzone](https://www.spellzone.com/pages/contact.cfm) immediately and include the name and website address (URL) of the company that is advertising.**
- Spellzone would like to remind parents and teachers that children using the internet should be **supervised. For more information, please read the Spellzone [Terms and Conditions](https://www.spellzone.com/pages/policies/terms.cfm), [Privacy Policy,](https://www.spellzone.com/pages/policies/privacy-policy.cfm) and [Cookie Policy](https://www.spellzone.com/pages/policies/cookie-policy.cfm).**

# **Support**

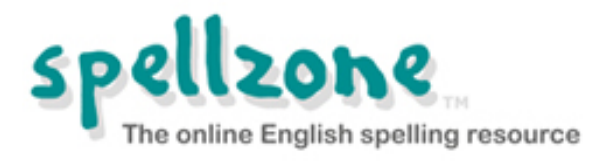

**Forgotten login details:**

<sup>o</sup> **Contact a teacher in your school**

**Spellzone are unable to access these details**

**Technical issues:**

- <sup>o</sup> **[Visit the online help pages](https://www.spellzone.com/pages/help.cfm)**
- <sup>o</sup> **[Contact Spellzone](https://www.spellzone.com/pages/contact.cfm)**